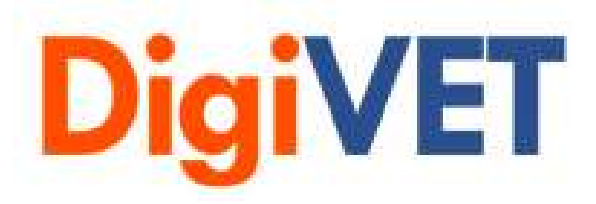

# IO 3: Digital Media for VET in SMEs Tool 1: Video production process **Tutorial**

## **Hafelekar** March 17th, 2021

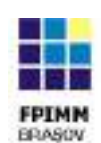

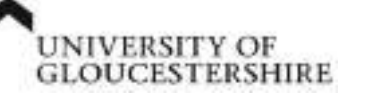

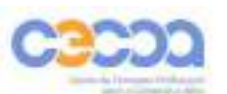

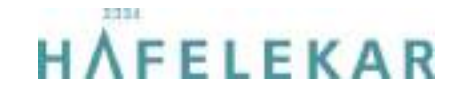

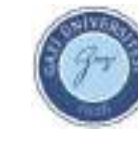

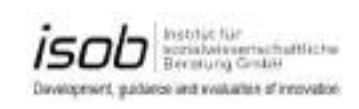

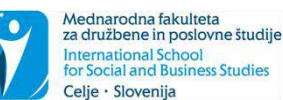

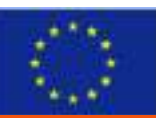

Funded by the Erasmus+ programme of the European Union

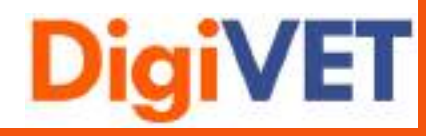

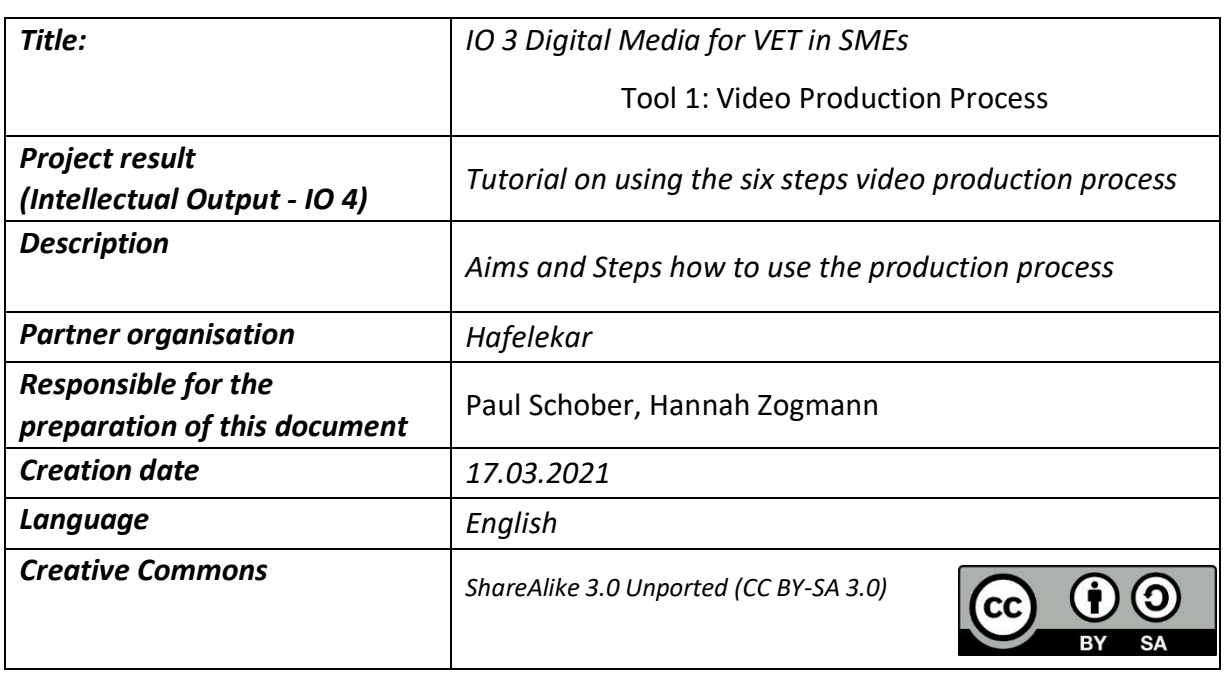

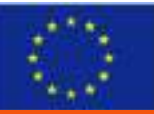

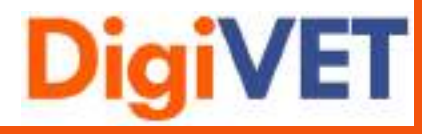

## Content

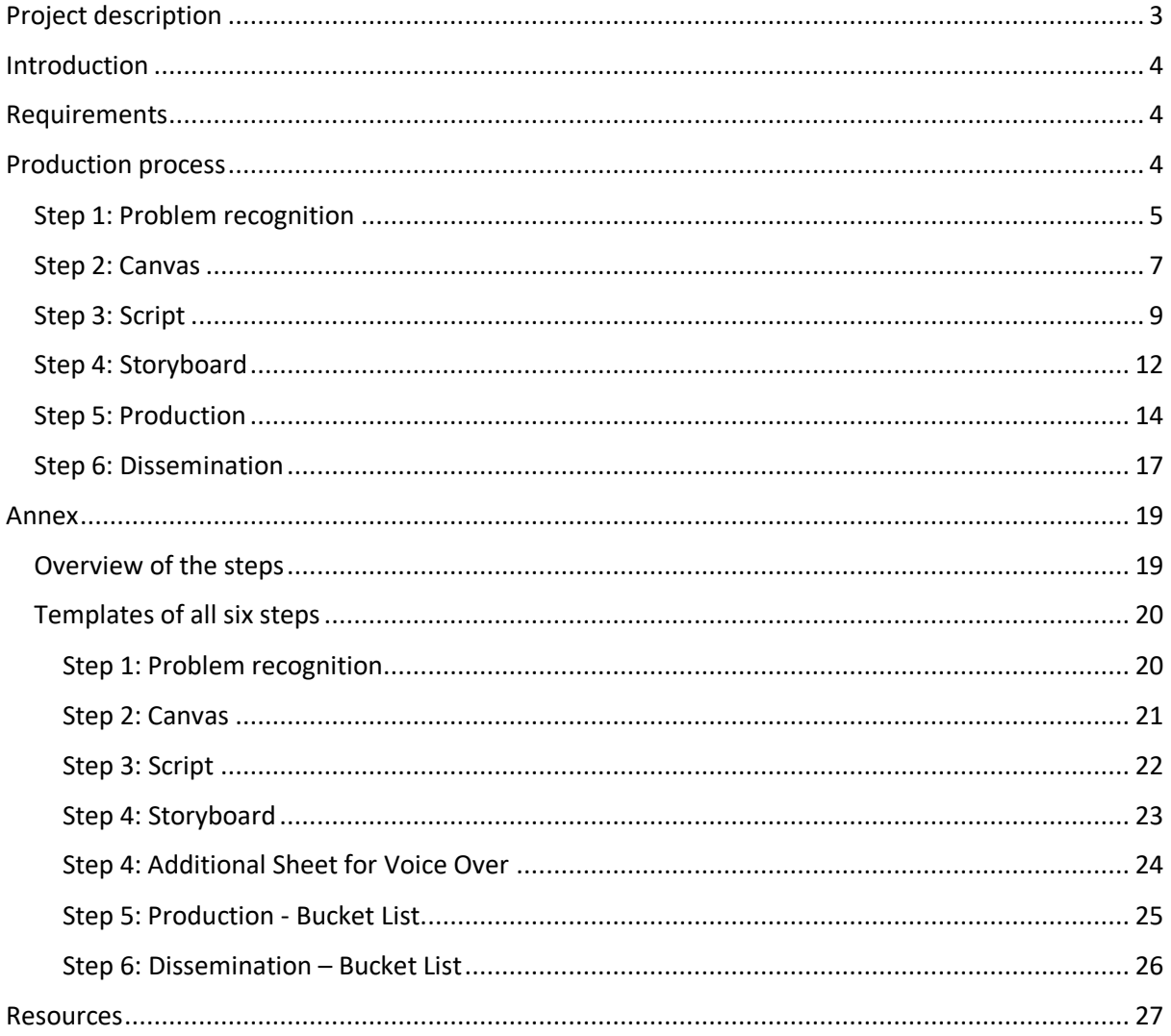

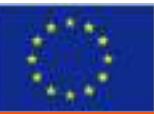

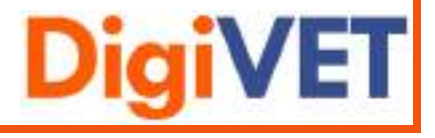

## <span id="page-3-0"></span>Project description

**Digital Media for VET in SMEs: Online learning of digital media competences for SMEs to empower workplace learning**

Digital media offers a new and effective way to engage employees who have low levels of qualifications in small SMEs in learning. In many countries the formal education level of employees is still weak and migration within and to Europe has led to an inflow of additional learners who lack the levels of language to engage in learning using traditional techniques. Digital media can help to overcome this barrier to learning by using more audio, video and visual material to support learning. However, many VET trainers and SMEs lack the competences needed to use digital media.

The objective of the project is to enhance the use of visual digital media in SMEs, to support the training of employees with low levels of qualifications. This will be done through the development of modular online learning programs about the use of visual digital media. The focus will be on visual material for the field of VET learning and shaped by guiding principles and concepts which were used, implemented and evaluated in Germany by ISOB and 'SoWiBeFo e.V.' (e.g. 'Coaches for Digital Learning' and 'Media Pedagogy for Teachers'). The conceptual model for learning and the expertise generated from the projects will be used to develop similar material for VET trainers and facilitators of learning in small SMEs.

#### **Objectives of DigiVET**

- VET trainers and facilitators in SMEs will acquire competences for digital learning in two steps:
	- a) acquiring basic skills in digital visual media use
	- b) using digital media in training of staff who have low levels of qualifications
- A key feature of the project is the provision of support from trained coaches within the partner organizations, who will be available to support in-company trainers and facilitators as they introduce digital learning. In-company facilitators will work with the end recipients (low qualified staff as learners), digital and visual forms of workplace learning.
- Final beneficiaries Low qualified employees and employees with a lack of educational language skills often lack the means to access written instructions. Visual media as instructional videos make learning independent, allow for repeating the content as needed, and can be designed to promote language proficiency at the same time

#### **Project Duration**

November 2019 bis Juni 2022

#### **Website:**

Link: <https://digivetproject.eu/de> Link: https://elearningproject.eu

#### **Project Partners**

- University of Gloucestershire- Coordination
- Hafelekar Unternehmensberatung, Austria
- Mednarodna Fakulteta, Slowenia
- Fundatia Pentru Promovarea, Romania
- ISOB Institut für Sozialwissenschaftliche Beratung, Germany
- Gazi Universitesi, Turkey
- Centro de Formacao Profissional, Portugal

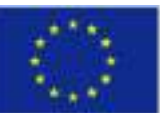

Funded by the Erasmus+ programme of the European Union

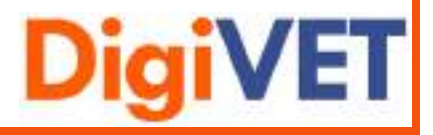

## <span id="page-4-0"></span>Introduction

This document is used as an additional aid for the use of the explanatory video. It is intended to build a bridge between the video and the tools (e.g. templates). In this document, you will receive step-by-step instructions on how to create a high-quality video. Important tips are given for each individual step as well as corresponding templates and case studies of how to use it. In the appendix, you will find all the templates you need. See this document as a little help when watching the "DigiVET explainer video", see<https://youtu.be/qZQWjQ7MgZ4> .

## <span id="page-4-1"></span>Requirements

- − Templates (Canvas, Script, Storyboard, Additional Sheet for Voice Over, Bucket List)
- − Technical Equipment (Canva, Movavi, QR-Generator, Camera, mobile phone)
- − Other Equipment (Pencils, Paper, …)

Erasmus+ programme of the European Union

− DigiVET explainer video (Link: https://www.youtube.com/watch?v=qZQWjQ7MgZ4&ab)

## <span id="page-4-2"></span>Production process

The process consists of six steps that build on the previous step. It is important to work through these six steps in order to produce a high quality explainer video. Below is a brief overview of what to expect in each step.

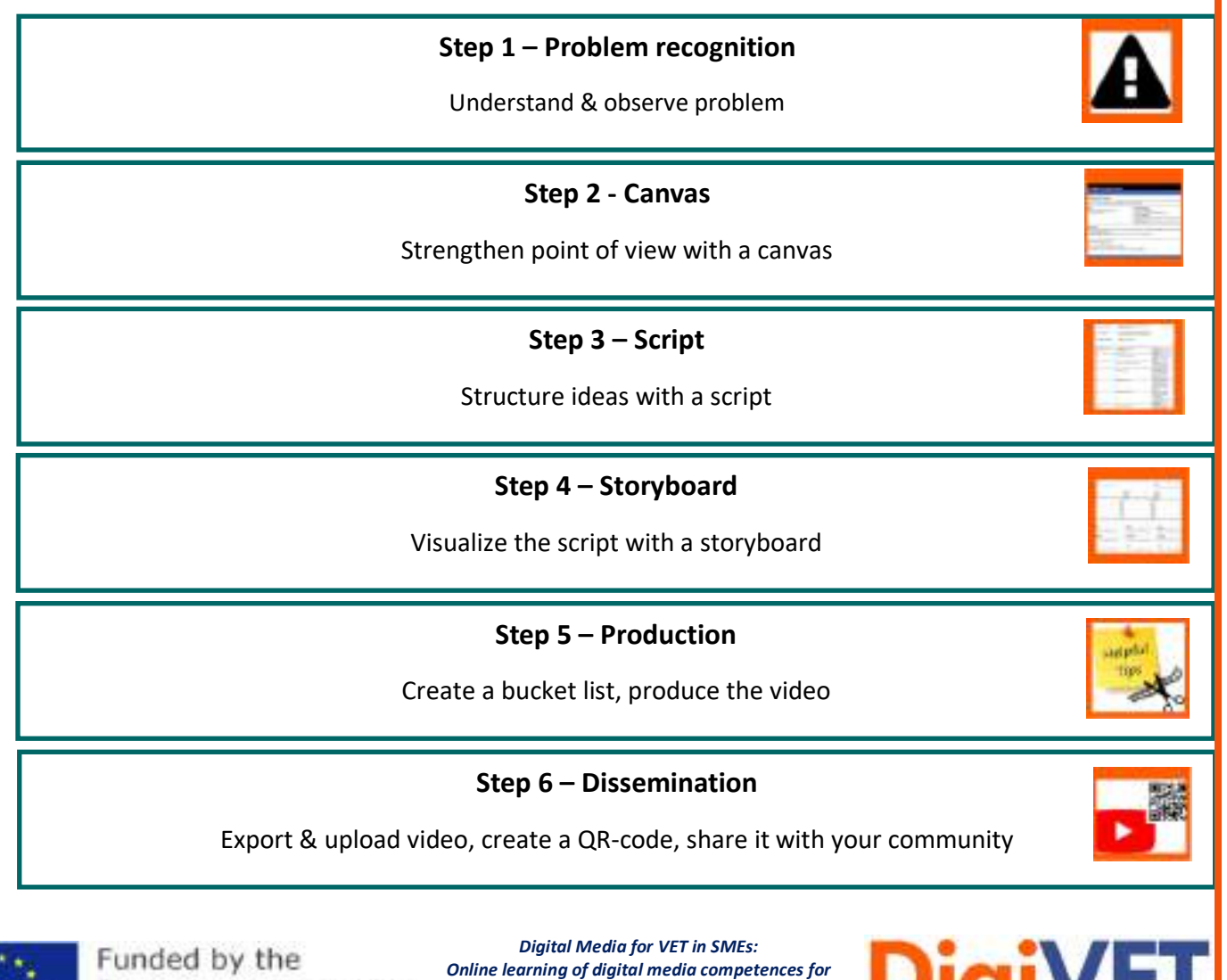

*SMEs to empower workplace learning 2019-1-UK01-KA202-061965*

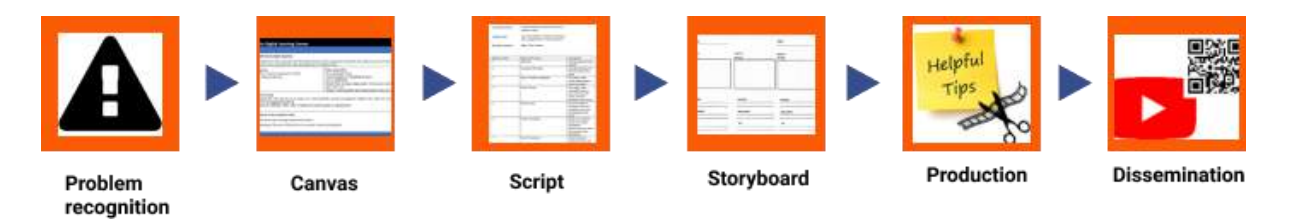

Each step is assigned its own symbol so that they can be easily identified when reading the document.

#### <span id="page-5-0"></span>Step 1: Problem recognition

#### **Main Goal:**

This step is about identifying the core of the problem. It is about being aware of the problem and being ready to do something about it. The aim is to name the problem precisely in order to be able to work on it in the next step.

#### **Approach:**

A series of questions will help you to determine the core of the problem.

#### **Useful Tips:**

Some helpful questions to clarify in advance.

- What are the pains & gains of your audience? (1)
- Which value proposition can you offer? (2)
- What needs to be explained by the video? (3)

#### **Case study:**

For each question you will find answer options that helped us to edit the video. Ask yourself the same questions about your explainer video to really target your audience.

- (1) There is already a lot of material on video production. It is difficult to keep a clear overview.
- (2) A clear, understandable and simple explainer video that shows the video production process in six steps.
- (3) It explains how to get from the problem to a finished video. A video that on the one hand is presented in an understandable way and on the other hand calls for action.

See the bucket list for problem recognition on the next page.

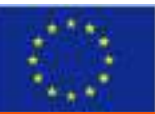

*Digital Media for VET in SMEs: Online learning of digital media competences for SMEs to empower workplace learning 2019-1-UK01-KA202-061965*

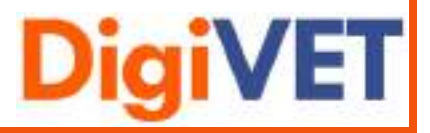

**1**

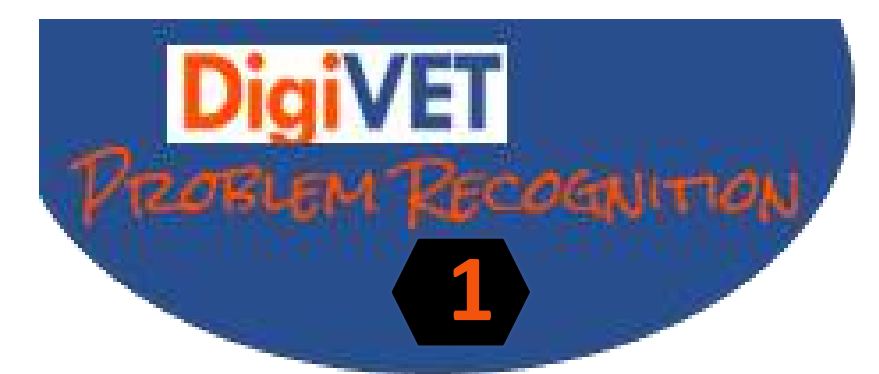

WHAT ARE THE PAINS & GAINS OF YOUR ANDIENCE?

WHICH VALUE PROPOSITION CAN YOU OFFER?

WHAT NEEDS TO BE EXPLAINED BY THE VIDEO?

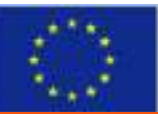

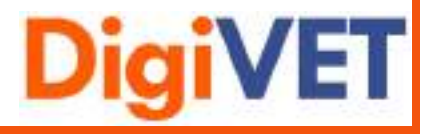

#### <span id="page-7-0"></span>Step 2: Canvas

#### **Main Goal:**

In general, a canvas is a planning method and helps to get a clearer picture of the problem. It serves as a visual representation of your problem and structures it into subcategories in order to have a clear picture of how and with what you can solve the problem.

#### **Approach:**

The template "Canvas" is needed for this step and can be found in the appendix.

The order in which the canvas is filled in is important. The focus is always on the target group and the value proposition. These two components should always be kept in mind when filling out the other categories.

The order in which the canvas is filled in:

- 1. Learning target group
- 2. Value proposition
- 3. Field of action with intermediate objective
- 4. Objectives vs. Out of scope
- 5. Results / Key features of the explainer video

#### **Useful Tips:**

- A guiding principle of the business model canvas is simplicity over completeness.
- Focus on the essentials. Only the aspects that are decisive for success are relevant. The rest comes later.
- Change needs structure. A clear picture enables smooth implementation.
- Canvas is a planning method to improve and optimize processes in the company.
- Use Post-Its, whiteboard, paper & pencil to visualize your ideas. Different colors as color codes clarify the interrelationships of the individual points.

#### **Case study:**

See the digital learning canvas on the next page.

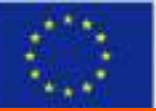

*Digital Media for VET in SMEs: Online learning of digital media competences for SMEs to empower workplace learning 2019-1-UK01-KA202-061965*

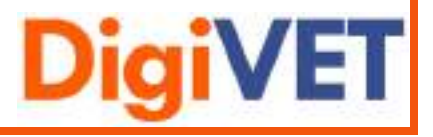

**2**

## **2**

## **Roadmap for Digital Learning Canvas**

#### **Field of action with intermediate objective**

There is a lot of material on film production and this large amount scares people into diving into this subject area at all. Clients want a simple and compact process of how they get from idea development to a finished video.

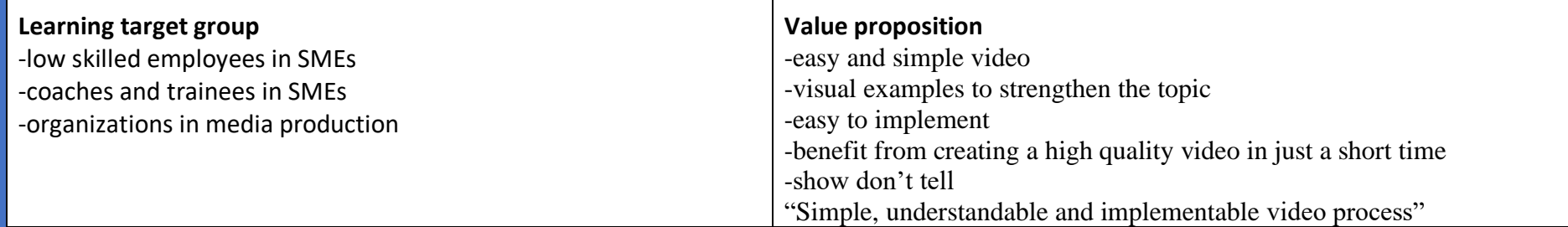

#### **Objectives vs. Out of scope**

Objectives: explaining the video process in six steps, use visual materials, include a protagonist, length of the video not exceed four minutes, information based on the DigiVET handbook

Out of scope: charge for explainer video, video is limited for specific people or organizations

#### **Results / Key features of the explainer video**

-finished video with clear topic and high quality instruments

-understanding of the use of methods such as canvas, script and storyboard

-tips & tricks for low budget explainer videos

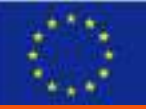

Funded by the Erasmus+ programme of the European Union

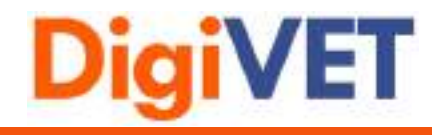

#### <span id="page-9-0"></span>Step 3: Script

#### **Main Goal:**

The main aim of this step is to come up with a story of how best to bring the problem to the target audience.

#### **Approach:**

The template "Script" is needed for this step and can be found in the appendix.

The title, learning content, target group and duration are determined. Then go into more detail by thinking about individual scenes and writing down what is to be seen in each scene.

#### **Useful Tips:**

- Less is more. Describe the scene in one or two sentences.
- Always focus on the "show don't tell".
- Keep the main plot simple.
- Look at other videos and scripts. Write down what's good and bad about them.
- If you want to teach well, the content has to be tailored to the target group and the following things have to be considered: The content should be presented as simply as possible at the beginning and then built up step by step.
- Read your script out loud and see which dialogue sound natural and which sounds forced.
- Proofread your script.
- Accept that you still might have to make some changes during filming.

#### **Case study:**

See the Script on the next page.

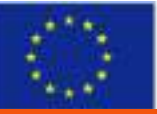

*Digital Media for VET in SMEs: Online learning of digital media competences for SMEs to empower workplace learning 2019-1-UK01-KA202-061965*

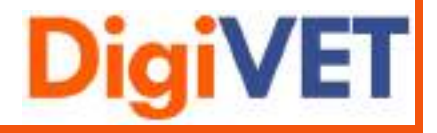

**3**

## **Script**

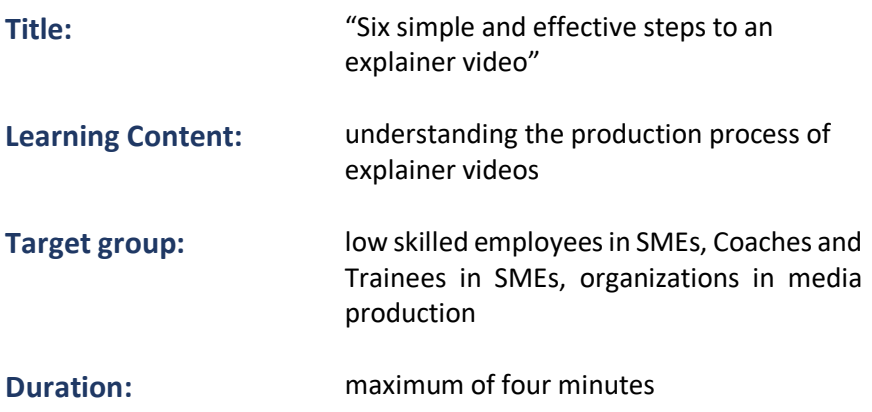

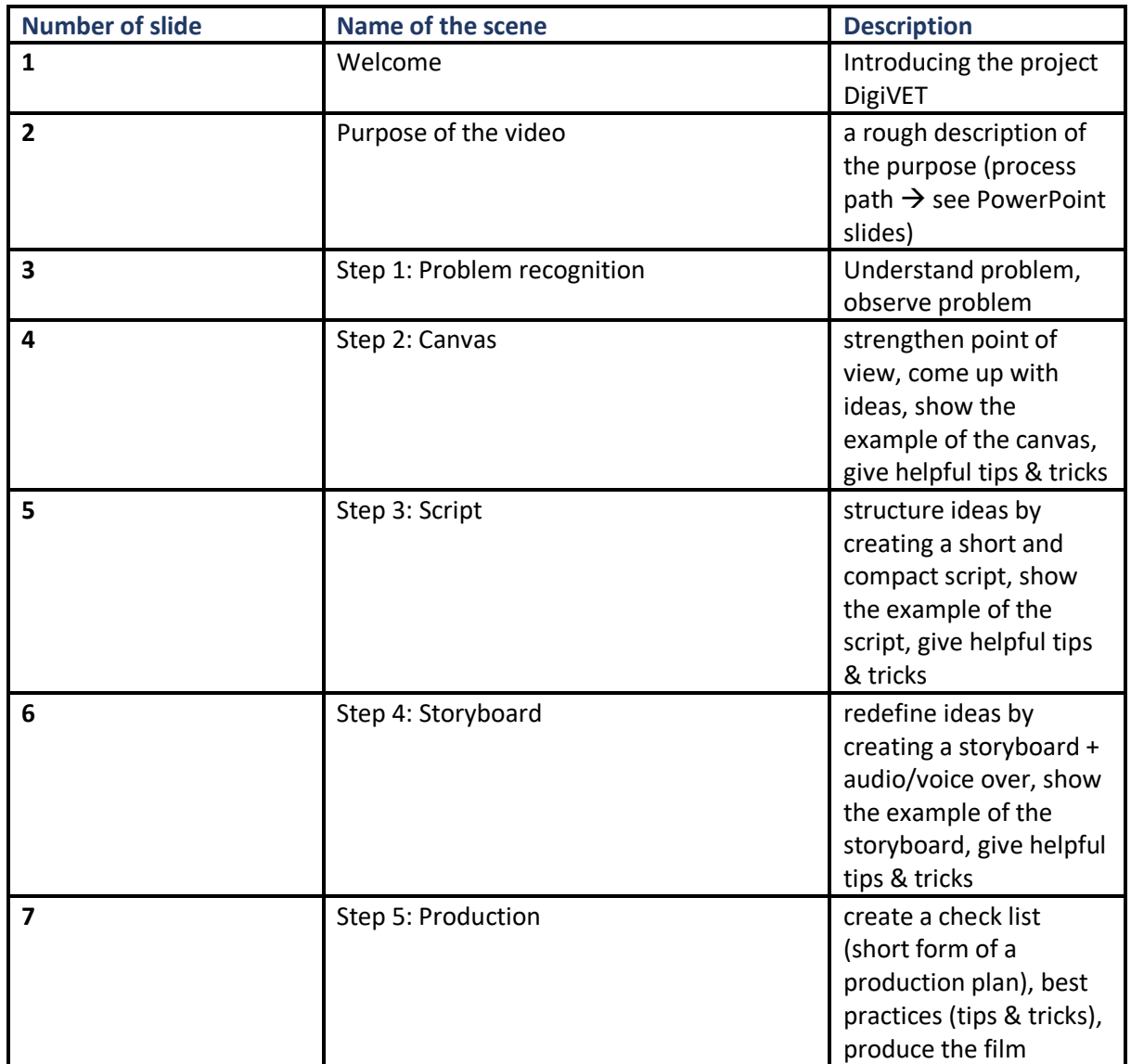

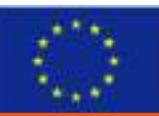

*Digital Media for VET in SMEs: Online learning of digital media competences for SMEs to empower workplace learning 2019-1-UK01-KA202-061965*

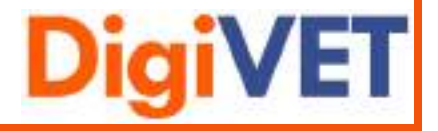

**3**

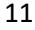

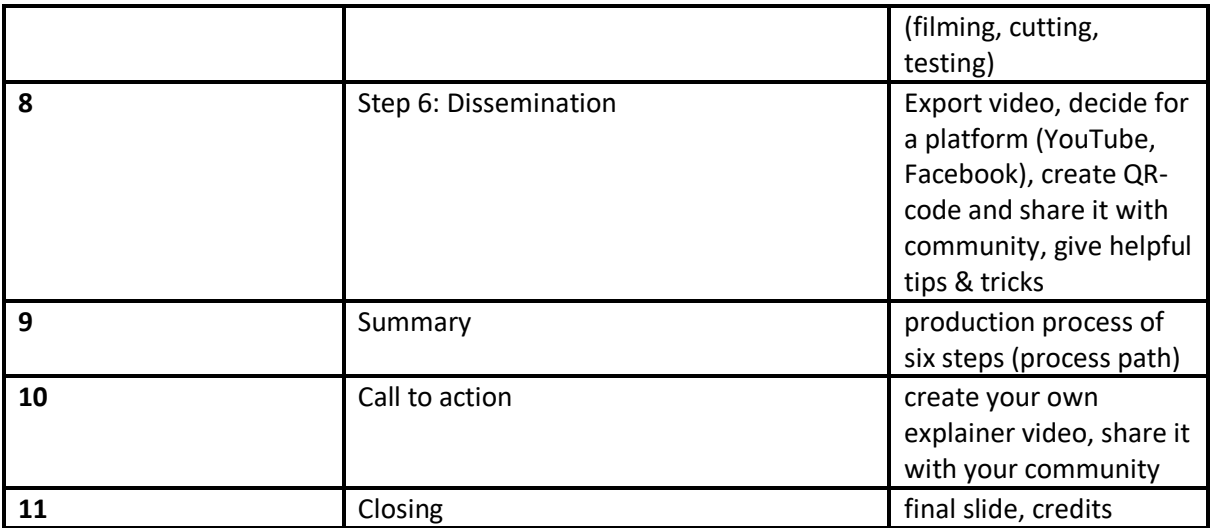

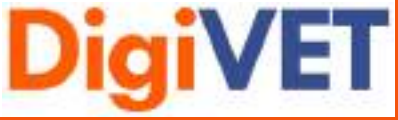

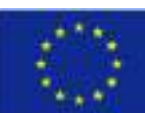

#### <span id="page-12-0"></span>Step 4: Storyboard

#### **Main Goal:**

The aim of a storyboard is to depict the scenes that have been prepared in the script.

#### **Approach:**

The template "Storyboard" is needed for this step and can be found in the appendix.

The template "Additional Sheet for Voice over" can be used for this step. It can be found in the appendix.

Each scene is outlined to have an idea of how and what is shown in each scene. Start from the beginning to create a clear and understandable storyboard. This also helps to identify early mistakes or ambiguities.

#### **Useful Tips:**

- Always focus on the story.
- You do not have to create a masterpiece. You can use figures, shapes and arrows.
- Create an accurate storyboard. Make sure you are taking the time to map out things like camera angles and camera moves. It may also help you to make some notations to clarify anything you think is not clear.
- Look at other storyboards. Write down what is good and bad about them.
- Get feedback.

#### **Case study:**

See the storyboard on the next page.

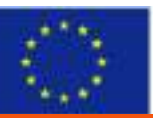

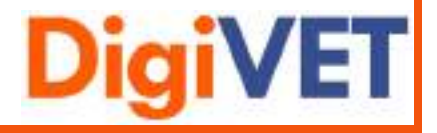

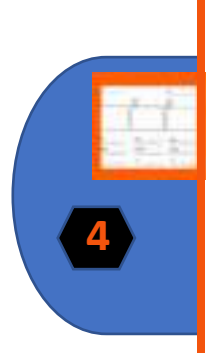

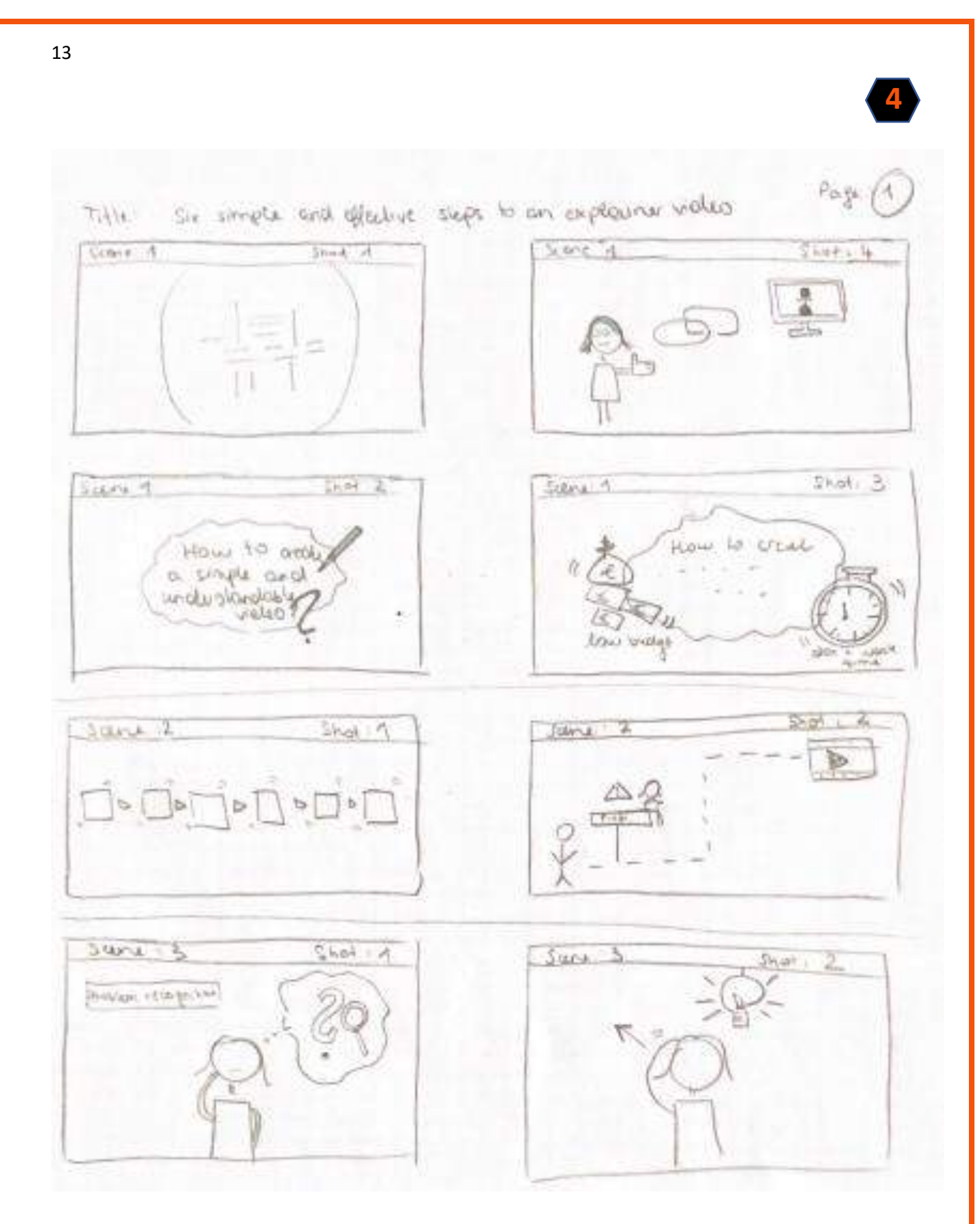

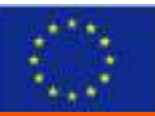

Funded by the Erasmus+ programme of the European Union

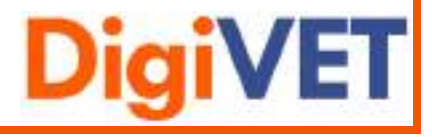

#### <span id="page-14-0"></span>Step 5: Production

#### **Main Goal:**

The main goal of this step is to record the video and edit it with tools like Canva and Movavi.

#### **Approach:**

The template "Bucket List" is needed for this step and can be found in the appendix.

First, you have to familiarise yourself with the tool. Try out some of the functions to save time when implementing your video. Create the scenes as you have sketched them in your storyboard. Create a "bucket list" to write down important things. This will ensure that you do not forget them when creating the video.

#### **Useful Tips:**

- When you start, I recommend watching You Tube videos and recording according to instructions and trying out how it works best. A good and easy way is to use a Power Point presentation as an introduction, cut it out with the Windows Snipping Tool and then paste it into the video. TIP: To avoid jumps, photos must be the same size.
- If you want to use film (video) well, some technical conditions have to fit: Consider lighting conditions, use two cameras to avoid jump cuts, work with short takes to make it easier to cut, use an external microphone to improve the sound quality.
- Didactic considerations: Focus clearly on the topic and do not put too much information into single parts; rather produce a series (i.e. several parts); in good videos a tension is built up.
- Use your mobile phone to record your voice over. (iphone: voice memos)
- If the mobile phone cannot record high-quality sound tracks, then simply use audicity.
- To edit and cut your pictures and your video sections, you can use tools such as canva and movavi.
- It is advisable to prepare posters that present the learning content well.
- Realistic examples from practice are best understood.
- If protagonists are "busy", a learning video usually looks more authentic
- If you are shooting in one place and the lighting conditions are good, 2 smartphone cameras are basically enough for shooting; 2 cameras allow more interesting shots and make editing easier.

#### **Case study:**

Here are the links to the tools:

Canva:

https://www.canva.com/de\_de/q/pro/?v=2&utm\_source=google\_sem&utm\_medium=cpc &utm\_campaign=REV\_AT\_DE\_CanvaPro\_Branded\_Tier1\_Core\_EM&utm\_term=REV\_AT\_DE \_CanvaPro\_Branded\_Tier1\_Canva\_EM&gclid=Cj0KCQjw0caCBhCIARIsAGAfuMwtVZD1sDllM 3lrkWcuExNd084Ilol7Juk9QKZvWwvKyZLAguYOXdgaAnnBEALw\_wcB&gclsrc=aw.ds

Movavi:

[https://www.movavi.de/video-editor](https://www.movavi.de/video-editor-plus/?gclid=Cj0KCQjw0caCBhCIARIsAGAfuMwYlOI9uVzTE7uMTDTJD8u5gUaZS0V3oxI36_Cnnyw6KJDdPACWKyMaAtgrEALw_wcB)[plus/?gclid=Cj0KCQjw0caCBhCIARIsAGAfuMwYlOI9uVzTE7uMTDTJD8u5gUaZS0V3oxI36\\_Cn](https://www.movavi.de/video-editor-plus/?gclid=Cj0KCQjw0caCBhCIARIsAGAfuMwYlOI9uVzTE7uMTDTJD8u5gUaZS0V3oxI36_Cnnyw6KJDdPACWKyMaAtgrEALw_wcB) [nyw6KJDdPACWKyMaAtgrEALw\\_wcB](https://www.movavi.de/video-editor-plus/?gclid=Cj0KCQjw0caCBhCIARIsAGAfuMwYlOI9uVzTE7uMTDTJD8u5gUaZS0V3oxI36_Cnnyw6KJDdPACWKyMaAtgrEALw_wcB)

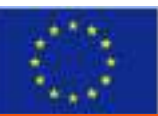

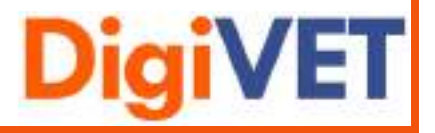

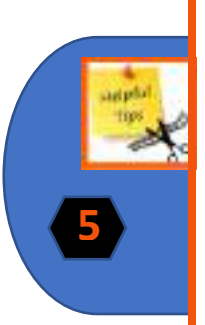

- Screencast Recorder: [Screen Recorder | Screencast-O-Matic \(screencast-o-matic.com\)](https://screencast-o-matic.com/screen-recorder?from=app&installed=true) - Audiocity: <https://www.audacity.de/>

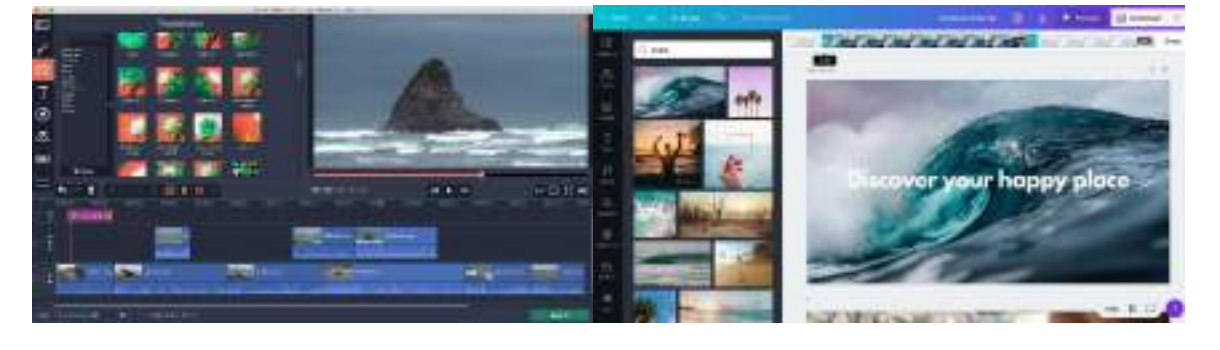

**Movavi Canva**

**5**

See the bucket list for the production on the next page.

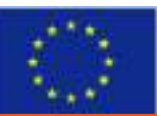

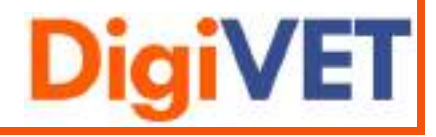

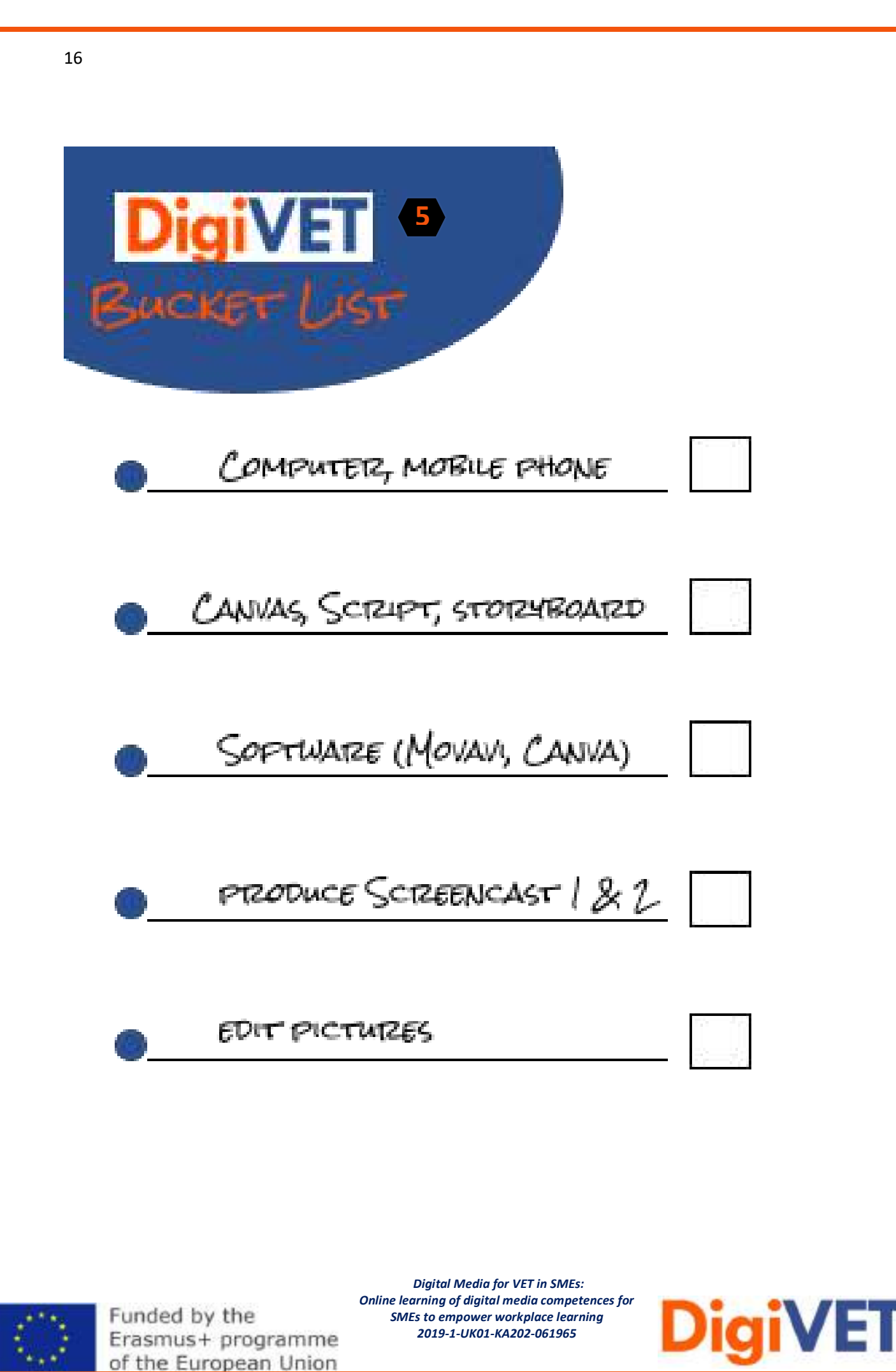

#### <span id="page-17-0"></span>Step 6: Dissemination

#### **Main Goal:**

The main goal is to export the video correctly and upload it to an adequate platform to share it with your community.

#### **Approach:**

The video must be exported in the correct format (mp4 format). Then an adequate platform such as Youtube is chosen to distribute the video.

To upload a video to Youtube, a Youtube account must be created. Then upload the video and publish it.

Copy the link into a video generator and create a QR code. Send this QR code to friends, colleagues and family.

#### **Useful Tips:**

- Make sure you have exported the video in high quality. (MP4 format)
- Create a youtube account
- Click on the "upload video" button and specify who has access to it. (private, public)
- Determine which thumbnail (preview image) you would like to use and finally click on "Done" or on "Publish".
- Create a QR-code and share it with your community via whatsapp or facebook.

#### **Case study:**

Here are the links to the tools:

- QR-code generator: https://www.qrcode-generator.de/

- Upload video: <https://www.wix.com/blog/2019/02/how-to-upload-video-youtube-guide/>

See the bucket list for the dissemination on the next page.

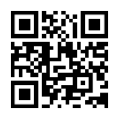

**6**

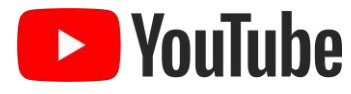

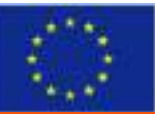

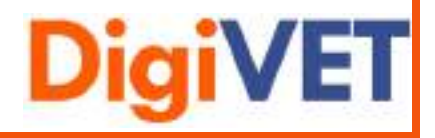

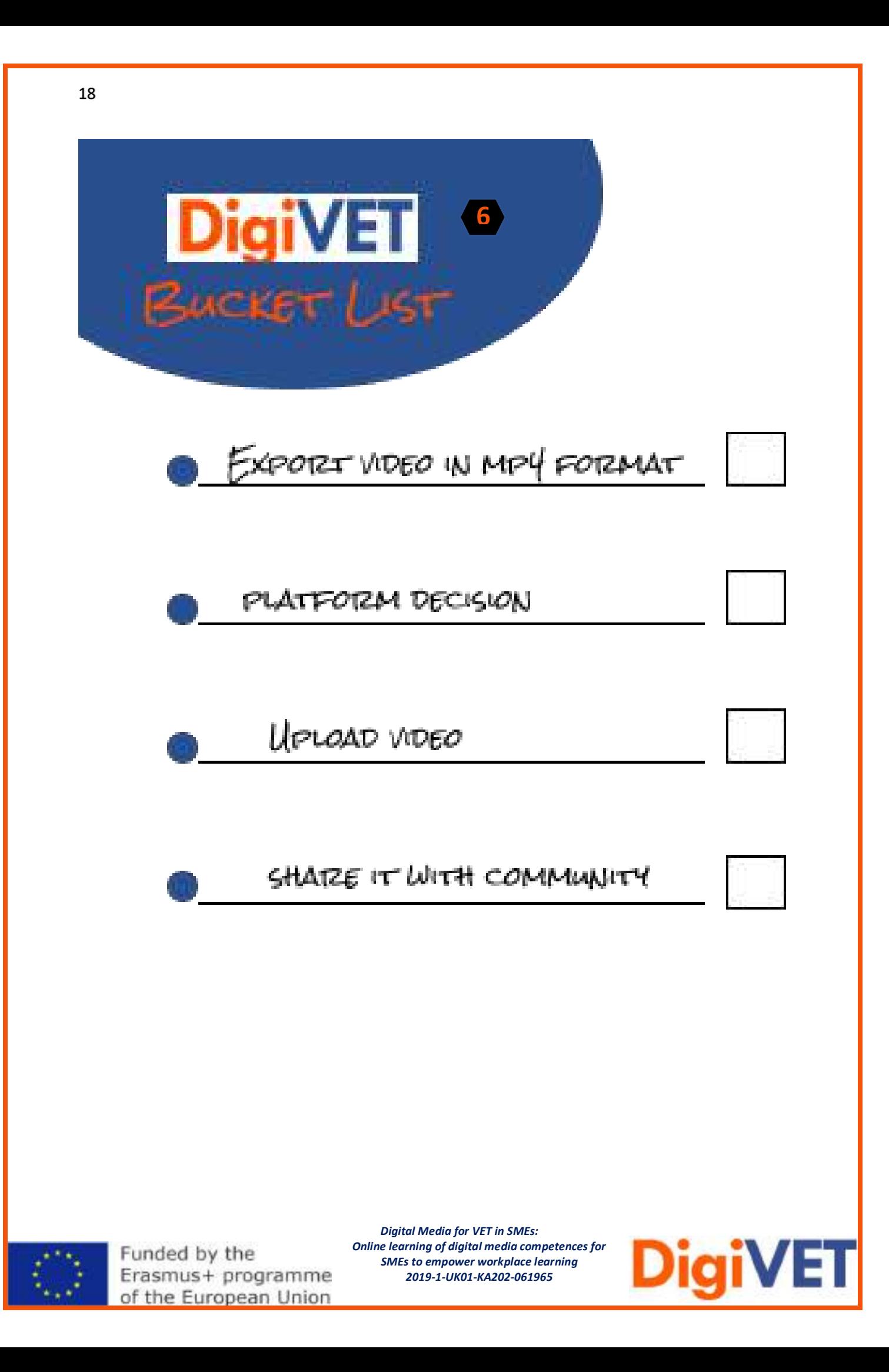

### <span id="page-19-0"></span>Annex

<span id="page-19-1"></span>Overview of the steps

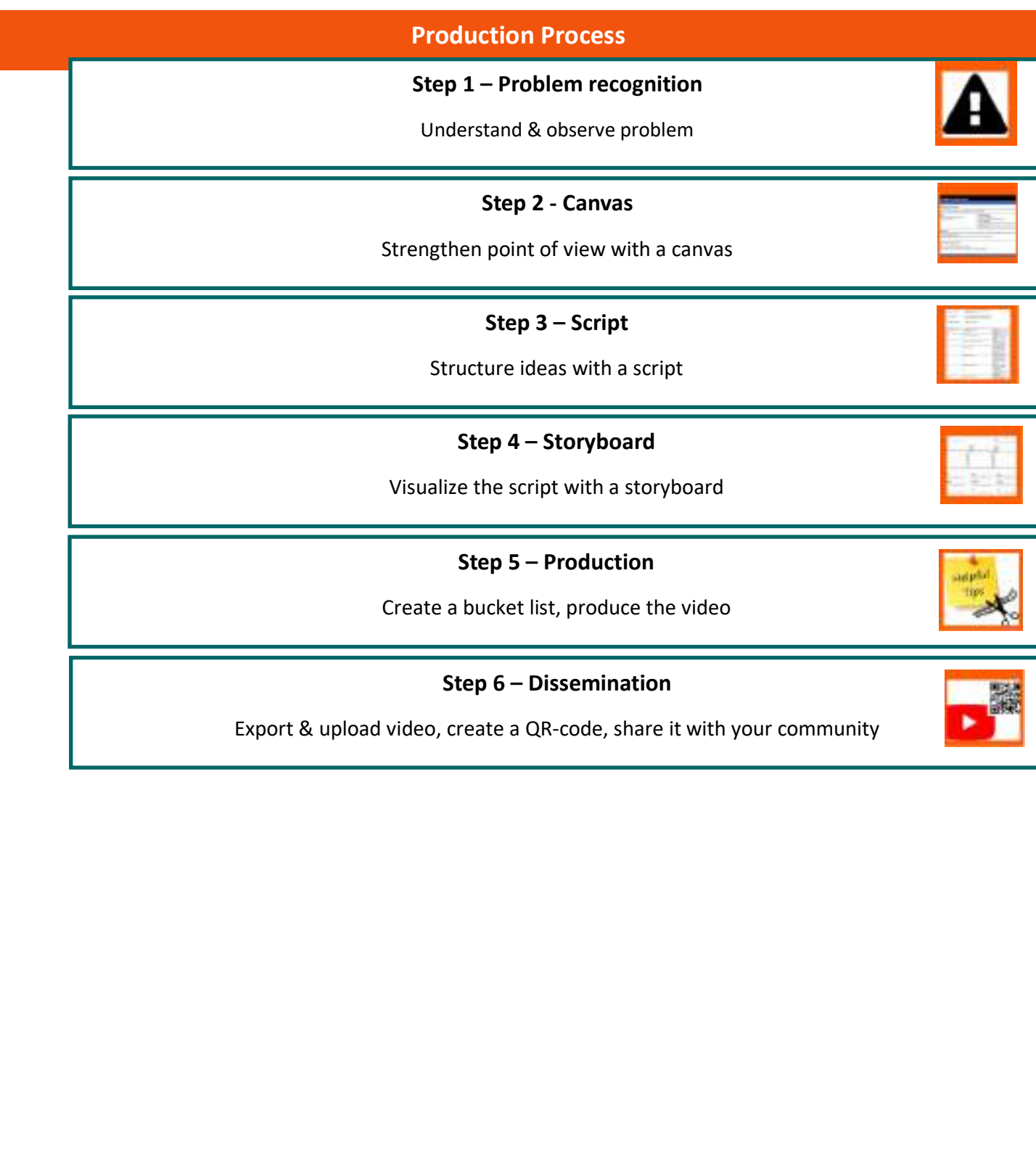

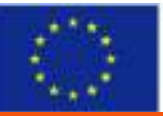

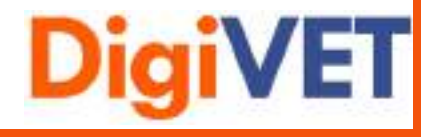

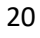

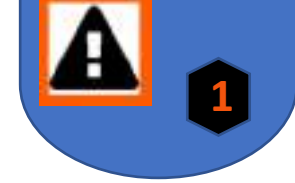

<span id="page-20-0"></span>Templates of all six steps

<span id="page-20-1"></span>Step 1: Problem recognition

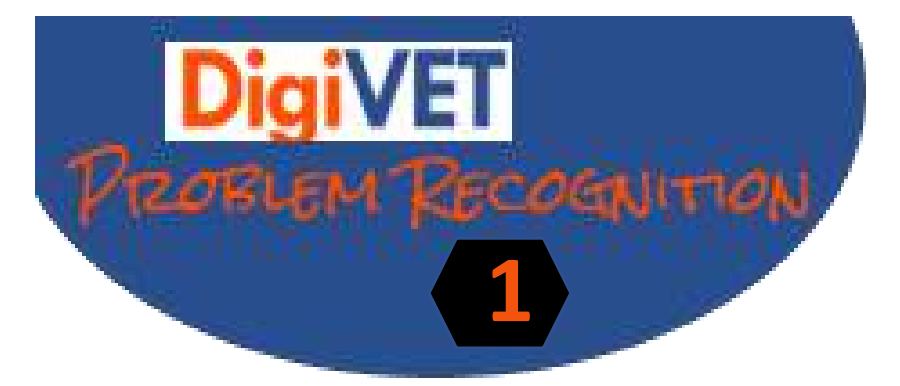

WHAT ARE THE PAINS & GAINS OF YOUR AUDIENCE?

WHICH VALUE PROPOSITION CAN YOU OFFER?

WHAT NEEDS TO BE EXPLAINED TOY THE VIDEO?

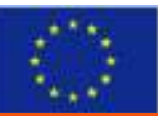

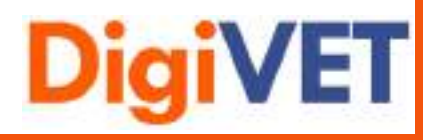

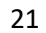

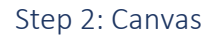

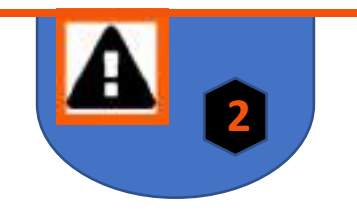

# <span id="page-21-0"></span>**Roadmap for Digital Learning Canvas Field of action with intermediate objective Learning target group Value proposition Objectives vs. Out of scope Results / Key features of the explainer video**

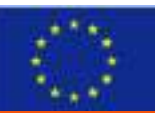

Funded by the Erasmus+ programme of the European Union

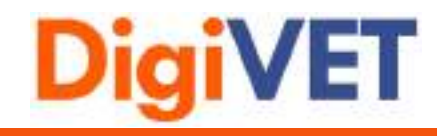

<span id="page-22-0"></span>Step 3: Script

**Script**

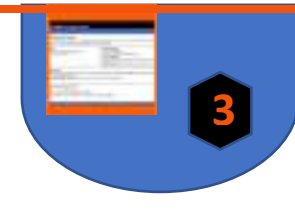

**Title:** 

**Learning Content:**

**Target group:**

**Duration:** 

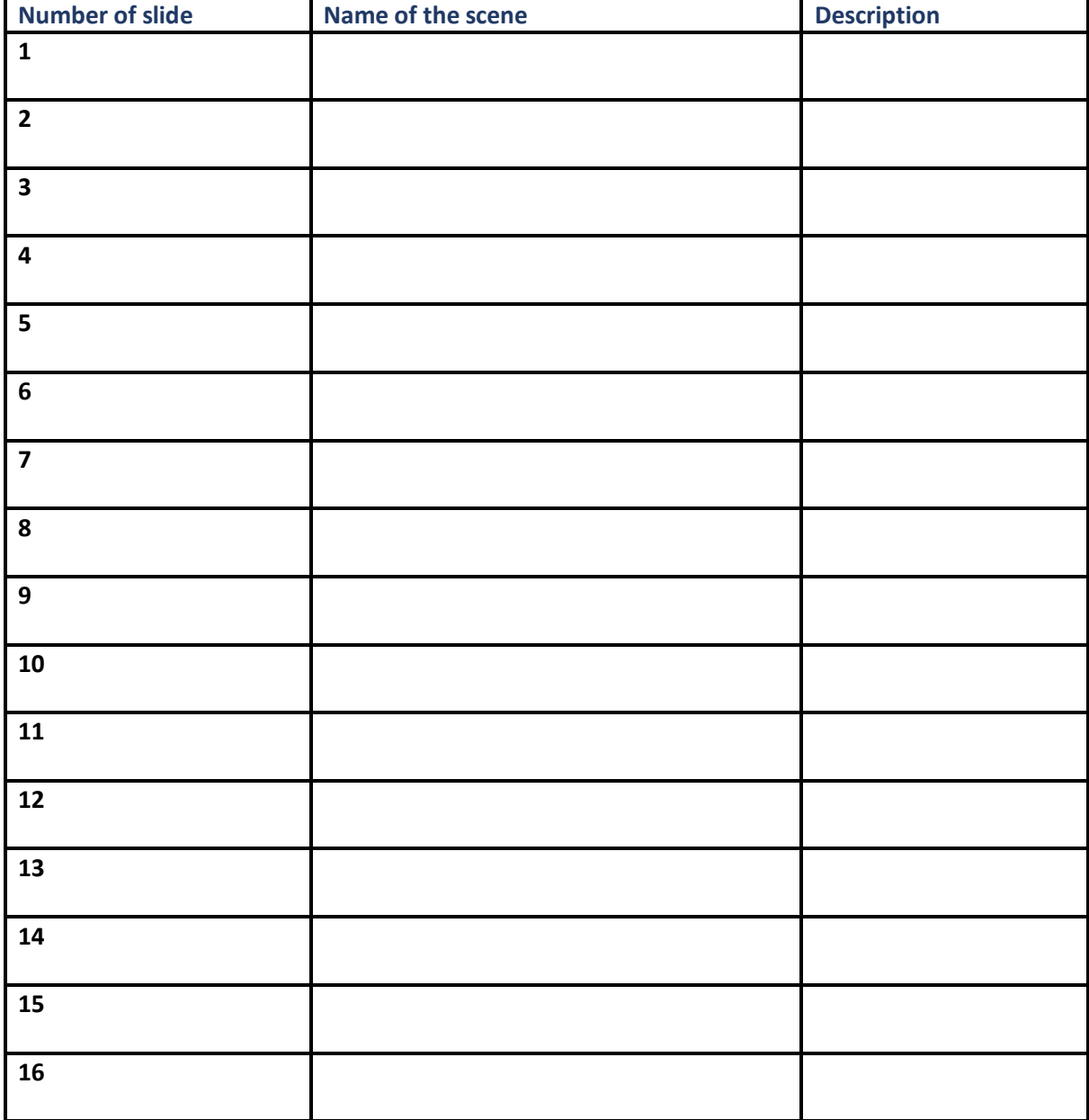

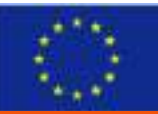

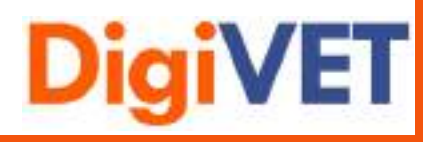

#### 23

#### <span id="page-23-0"></span>Step 4: Storyboard

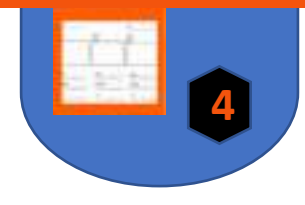

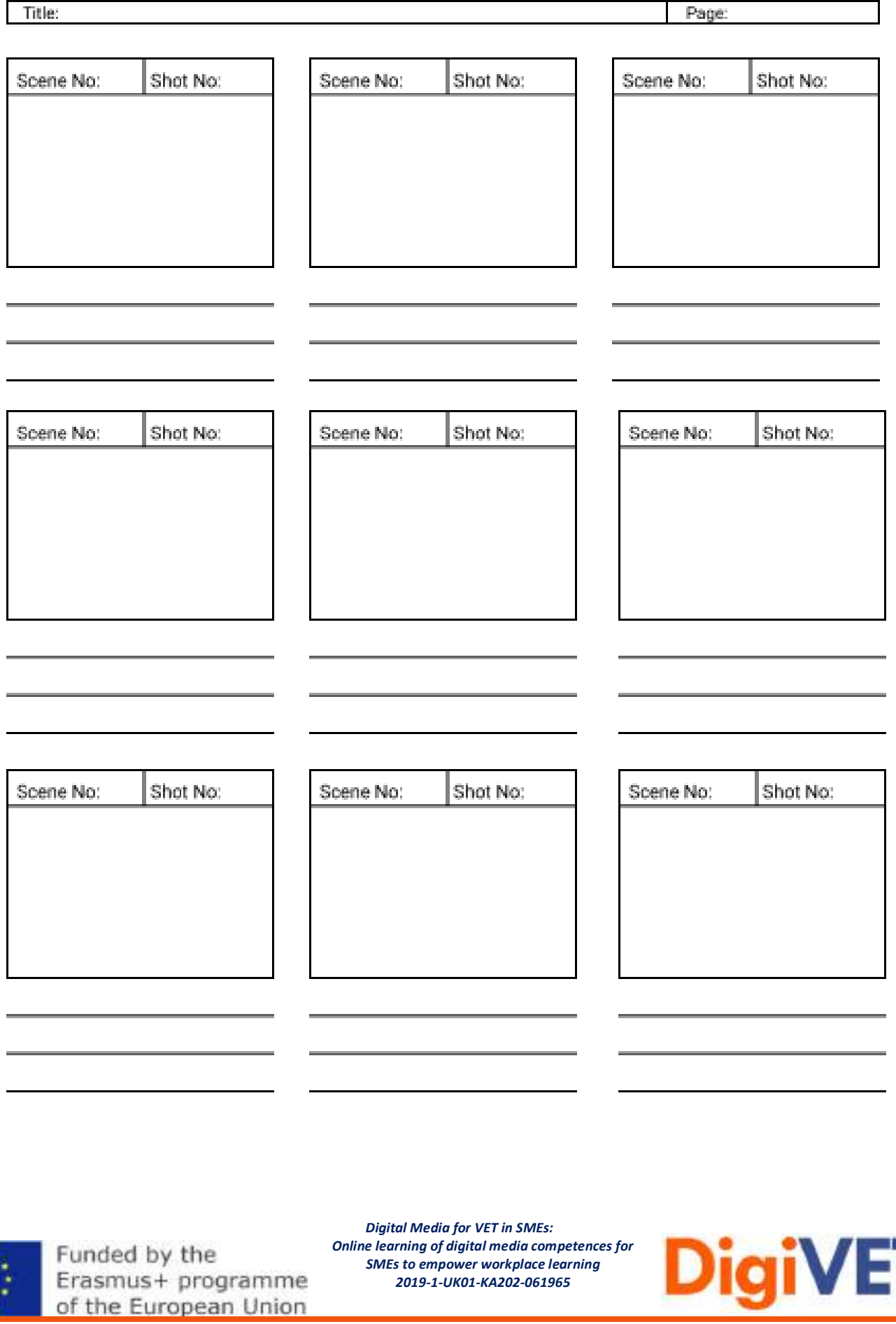

#### <span id="page-24-0"></span>Step 4: Additional Sheet for Voice Over

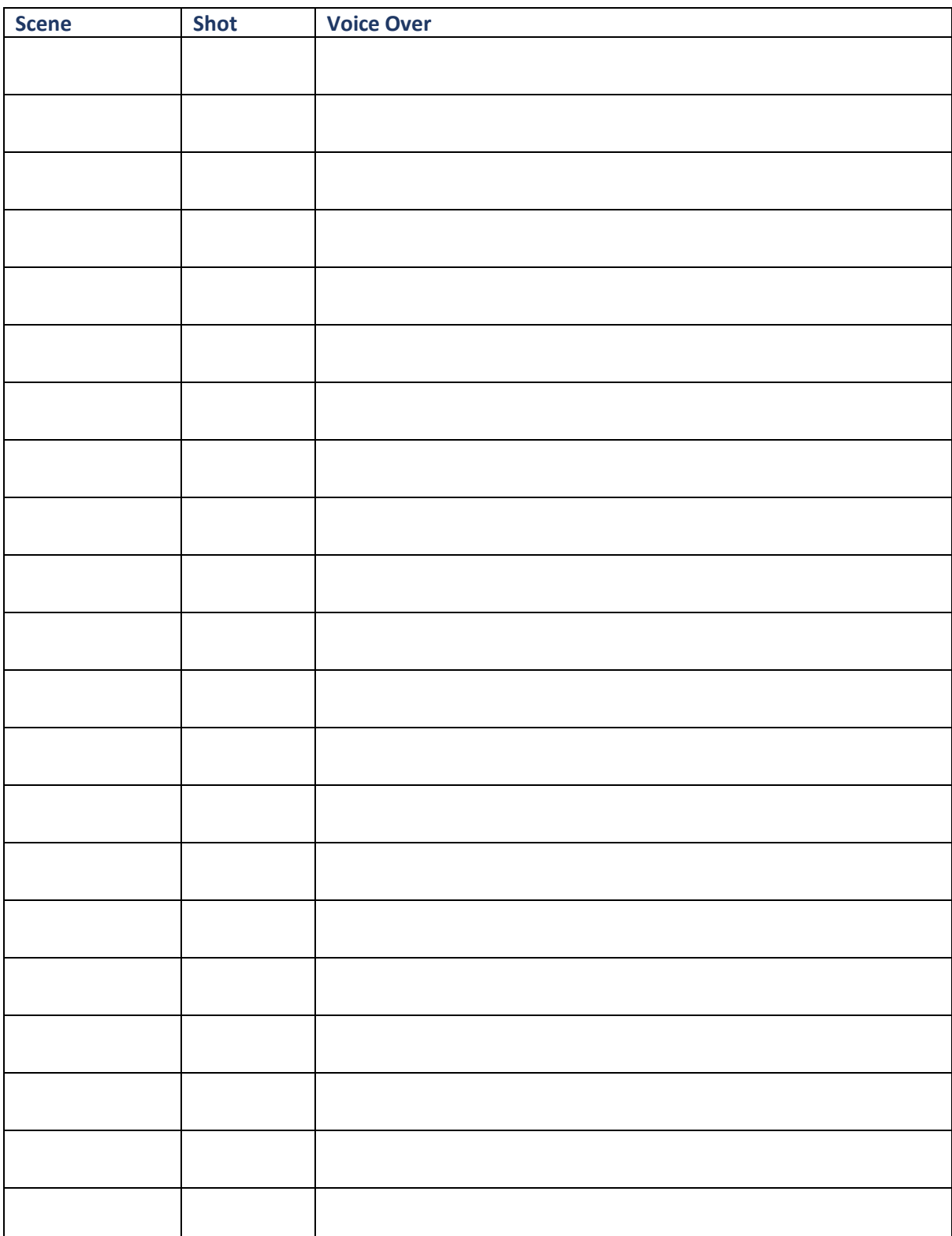

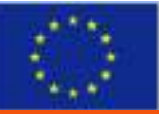

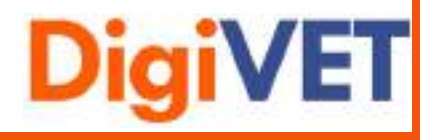

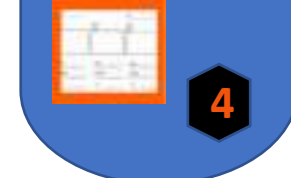

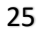

<span id="page-25-0"></span>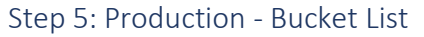

of the European Union

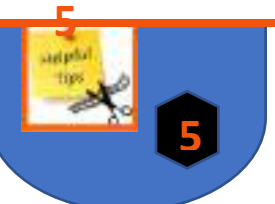

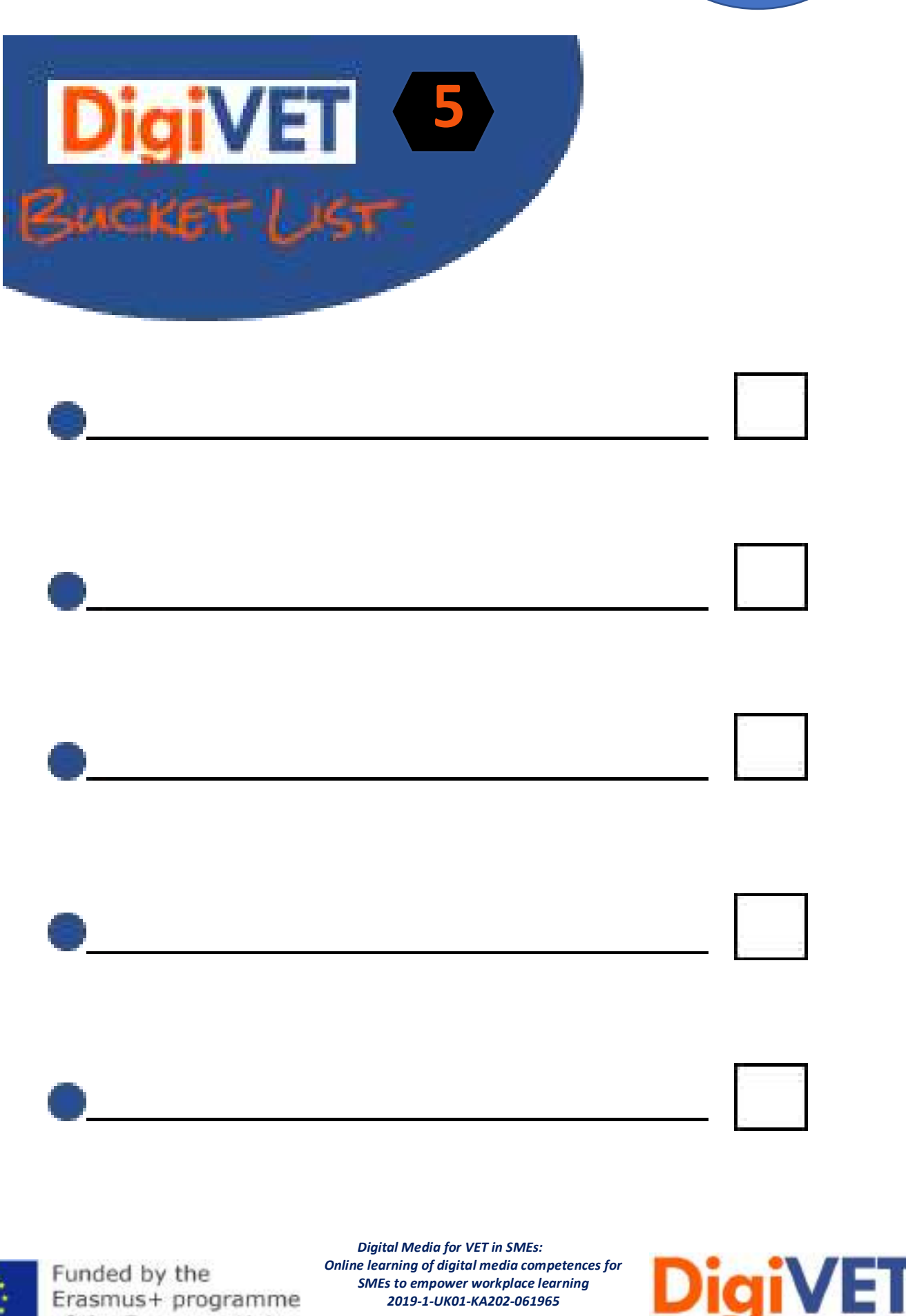

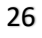

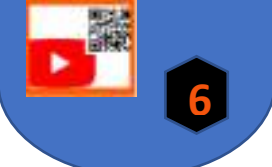

<span id="page-26-0"></span>Step 6: Dissemination – Bucket List

Erasmus+ programme of the European Union

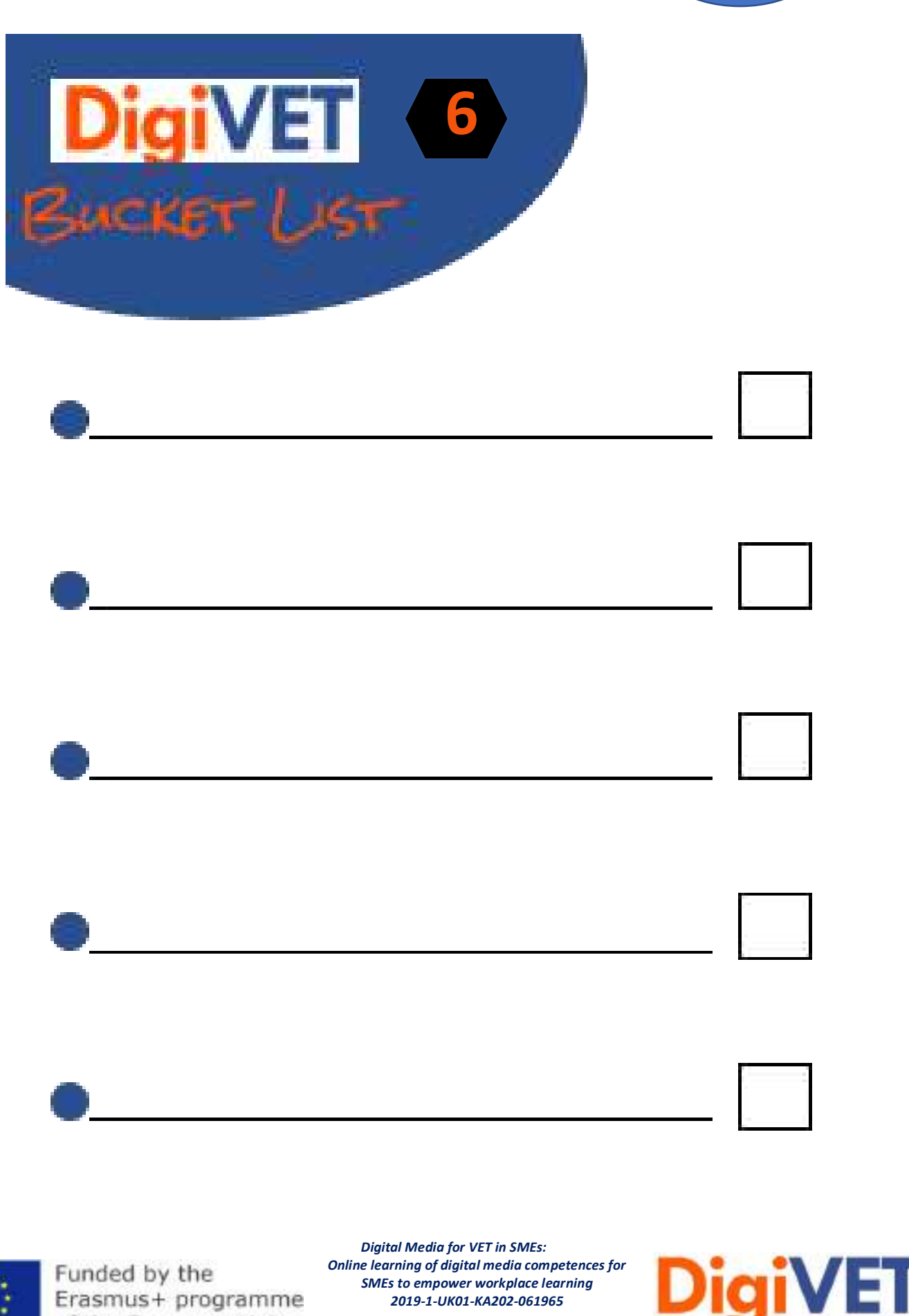

*2019-1-UK01-KA202-061965*

## <span id="page-27-0"></span>**Resources**

#### **Step 5:**

Canva:

https://www.canva.com/de\_de/q/pro/?v=2&utm\_source=google\_sem&utm\_medium=cpc &utm\_campaign=REV\_AT\_DE\_CanvaPro\_Branded\_Tier1\_Core\_EM&utm\_term=REV\_AT\_DE \_CanvaPro\_Branded\_Tier1\_Canva\_EM&gclid=Cj0KCQjw0caCBhCIARIsAGAfuMwtVZD1sDllM 3lrkWcuExNd084Ilol7Juk9QKZvWwvKyZLAguYOXdgaAnnBEALw\_wcB&gclsrc=aw.ds

- Movavi:

[https://www.movavi.de/video-editor](https://www.movavi.de/video-editor-plus/?gclid=Cj0KCQjw0caCBhCIARIsAGAfuMwYlOI9uVzTE7uMTDTJD8u5gUaZS0V3oxI36_Cnnyw6KJDdPACWKyMaAtgrEALw_wcB)[plus/?gclid=Cj0KCQjw0caCBhCIARIsAGAfuMwYlOI9uVzTE7uMTDTJD8u5gUaZS0V3oxI36\\_Cn](https://www.movavi.de/video-editor-plus/?gclid=Cj0KCQjw0caCBhCIARIsAGAfuMwYlOI9uVzTE7uMTDTJD8u5gUaZS0V3oxI36_Cnnyw6KJDdPACWKyMaAtgrEALw_wcB) [nyw6KJDdPACWKyMaAtgrEALw\\_wcB](https://www.movavi.de/video-editor-plus/?gclid=Cj0KCQjw0caCBhCIARIsAGAfuMwYlOI9uVzTE7uMTDTJD8u5gUaZS0V3oxI36_Cnnyw6KJDdPACWKyMaAtgrEALw_wcB)

- Screencast Recorder: [Screen Recorder | Screencast-O-Matic \(screencast-o-matic.com\)](https://screencast-o-matic.com/screen-recorder?from=app&installed=true)
- Audicity: <https://www.audacity.de/>

#### Other tools:

- Viddler:

[https://vimeo.com/de/features/compare-paid?gclid=CjwKCAjw9MuCBhBUEiwAbDZ-](https://vimeo.com/de/features/compare-paid?gclid=CjwKCAjw9MuCBhBUEiwAbDZ-7hIKZeMGpJJSt_LC_bnrQrsTPsecLBea8gpDqr0da4Ozez23ezewEBoCYiwQAvD_BwE&gclsrc=aw.ds&utm_medium=cpc&utm_source=google&vcid=37275)[7hIKZeMGpJJSt\\_LC\\_bnrQrsTPsecLBea8gpDqr0da4Ozez23ezewEBoCYiwQAvD\\_BwE&gclsrc=a](https://vimeo.com/de/features/compare-paid?gclid=CjwKCAjw9MuCBhBUEiwAbDZ-7hIKZeMGpJJSt_LC_bnrQrsTPsecLBea8gpDqr0da4Ozez23ezewEBoCYiwQAvD_BwE&gclsrc=aw.ds&utm_medium=cpc&utm_source=google&vcid=37275) [w.ds&utm\\_medium=cpc&utm\\_source=google&vcid=37275](https://vimeo.com/de/features/compare-paid?gclid=CjwKCAjw9MuCBhBUEiwAbDZ-7hIKZeMGpJJSt_LC_bnrQrsTPsecLBea8gpDqr0da4Ozez23ezewEBoCYiwQAvD_BwE&gclsrc=aw.ds&utm_medium=cpc&utm_source=google&vcid=37275)

- Alugha:
	- <https://alugha.com/>
- Magix:

[https://www.magix.com/de/videos-bearbeiten/video](https://www.magix.com/de/videos-bearbeiten/video-deluxe/?AffiliateID=55&phash=FL4Wje1syXqv4BCf&a_aid=5aeb29884c75a&a_bid=2146aa72&data1=92403660&data2=5857&utm_campaign=Affiliate_MAGIX-PAP&utm_medium=Affiliate&utm_source=MAGIX-PAP)[deluxe/?AffiliateID=55&phash=FL4Wje1syXqv4BCf&a\\_aid=5aeb29884c75a&a\\_bid=2146aa72](https://www.magix.com/de/videos-bearbeiten/video-deluxe/?AffiliateID=55&phash=FL4Wje1syXqv4BCf&a_aid=5aeb29884c75a&a_bid=2146aa72&data1=92403660&data2=5857&utm_campaign=Affiliate_MAGIX-PAP&utm_medium=Affiliate&utm_source=MAGIX-PAP) [&data1=92403660&data2=5857&utm\\_campaign=Affiliate\\_MAGIX-](https://www.magix.com/de/videos-bearbeiten/video-deluxe/?AffiliateID=55&phash=FL4Wje1syXqv4BCf&a_aid=5aeb29884c75a&a_bid=2146aa72&data1=92403660&data2=5857&utm_campaign=Affiliate_MAGIX-PAP&utm_medium=Affiliate&utm_source=MAGIX-PAP)[PAP&utm\\_medium=Affiliate&utm\\_source=MAGIX-PAP](https://www.magix.com/de/videos-bearbeiten/video-deluxe/?AffiliateID=55&phash=FL4Wje1syXqv4BCf&a_aid=5aeb29884c75a&a_bid=2146aa72&data1=92403660&data2=5857&utm_campaign=Affiliate_MAGIX-PAP&utm_medium=Affiliate&utm_source=MAGIX-PAP)

- Filmora:

[https://www.magix.com/de/videos-bearbeiten/video](https://www.magix.com/de/videos-bearbeiten/video-deluxe/?AffiliateID=55&phash=FL4Wje1syXqv4BCf&a_aid=5aeb29884c75a&a_bid=2146aa72&data1=92403660&data2=5857&utm_campaign=Affiliate_MAGIX-PAP&utm_medium=Affiliate&utm_source=MAGIX-PAP)[deluxe/?AffiliateID=55&phash=FL4Wje1syXqv4BCf&a\\_aid=5aeb29884c75a&a\\_bid=2146aa72](https://www.magix.com/de/videos-bearbeiten/video-deluxe/?AffiliateID=55&phash=FL4Wje1syXqv4BCf&a_aid=5aeb29884c75a&a_bid=2146aa72&data1=92403660&data2=5857&utm_campaign=Affiliate_MAGIX-PAP&utm_medium=Affiliate&utm_source=MAGIX-PAP) [&data1=92403660&data2=5857&utm\\_campaign=Affiliate\\_MAGIX-](https://www.magix.com/de/videos-bearbeiten/video-deluxe/?AffiliateID=55&phash=FL4Wje1syXqv4BCf&a_aid=5aeb29884c75a&a_bid=2146aa72&data1=92403660&data2=5857&utm_campaign=Affiliate_MAGIX-PAP&utm_medium=Affiliate&utm_source=MAGIX-PAP)[PAP&utm\\_medium=Affiliate&utm\\_source=MAGIX-PAP](https://www.magix.com/de/videos-bearbeiten/video-deluxe/?AffiliateID=55&phash=FL4Wje1syXqv4BCf&a_aid=5aeb29884c75a&a_bid=2146aa72&data1=92403660&data2=5857&utm_campaign=Affiliate_MAGIX-PAP&utm_medium=Affiliate&utm_source=MAGIX-PAP)

- VSDC Free Video Editor https://www.iskysoft.us/filmora-video-editor.html?gclid=CjwKCAjw9MuCBhBUEiwAbDZ-7sJ6XxQe3h-AVsHoeYyUn3JPnDnKKg8PCCqzBQb4EmOljQ1SouIOyxoCcQsQAvD\_BwE

**Step 6:**

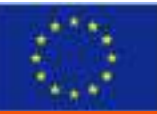

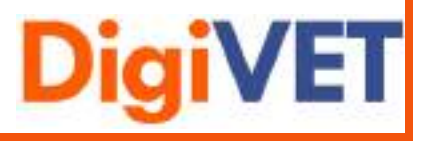

- QR-code generator:
	- https://www.qrcode-generator.de/
- Upload video: <https://www.wix.com/blog/2019/02/how-to-upload-video-youtube-guide/> - Vimeo:

<https://vimeo.com/de/>

- MovingImage:

https://www.movingimage.com/de/produkte/corporatetube/?utm\_source=google&utm\_m edium=cpc&utm\_campaign=12453601638&utm\_content=122124649407&utm\_term=video %20portal&creative=501947244931&keyword=video%20portal&matchtype=b&network=g& device=c&gclid=CjwKCAjw9MuCBhBUEiwAbDZ-

7mFm5bTdESBKnmu2RoUQc80k0PE1Wsowmfpw2KFyavyU8vw1Dul37hoC520QAvD\_BwE

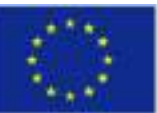

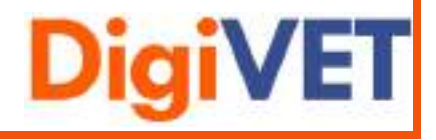